1. Click the **3 vertical dots** at the top right, then **More Tools** then **Clear browsing data**.

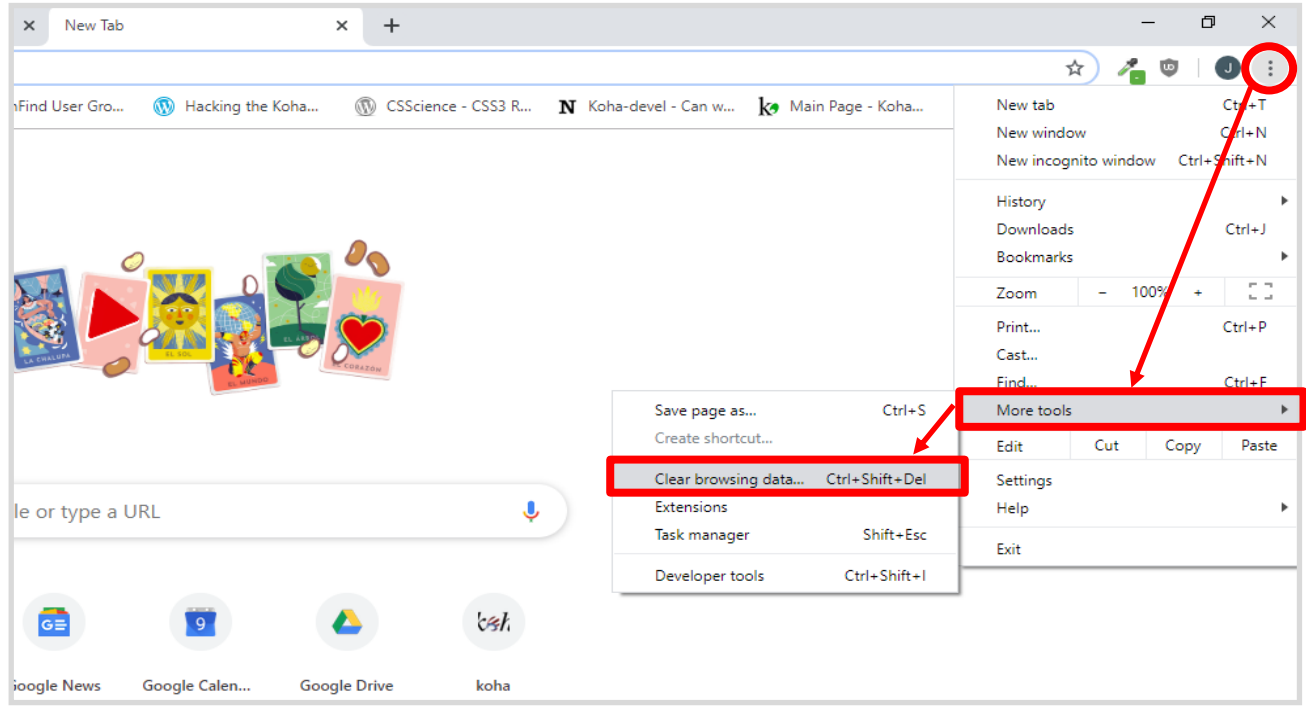

2. Make sure *Time range* is **All time** and the **Cached images and files** box is checked. Click **Clear data**.

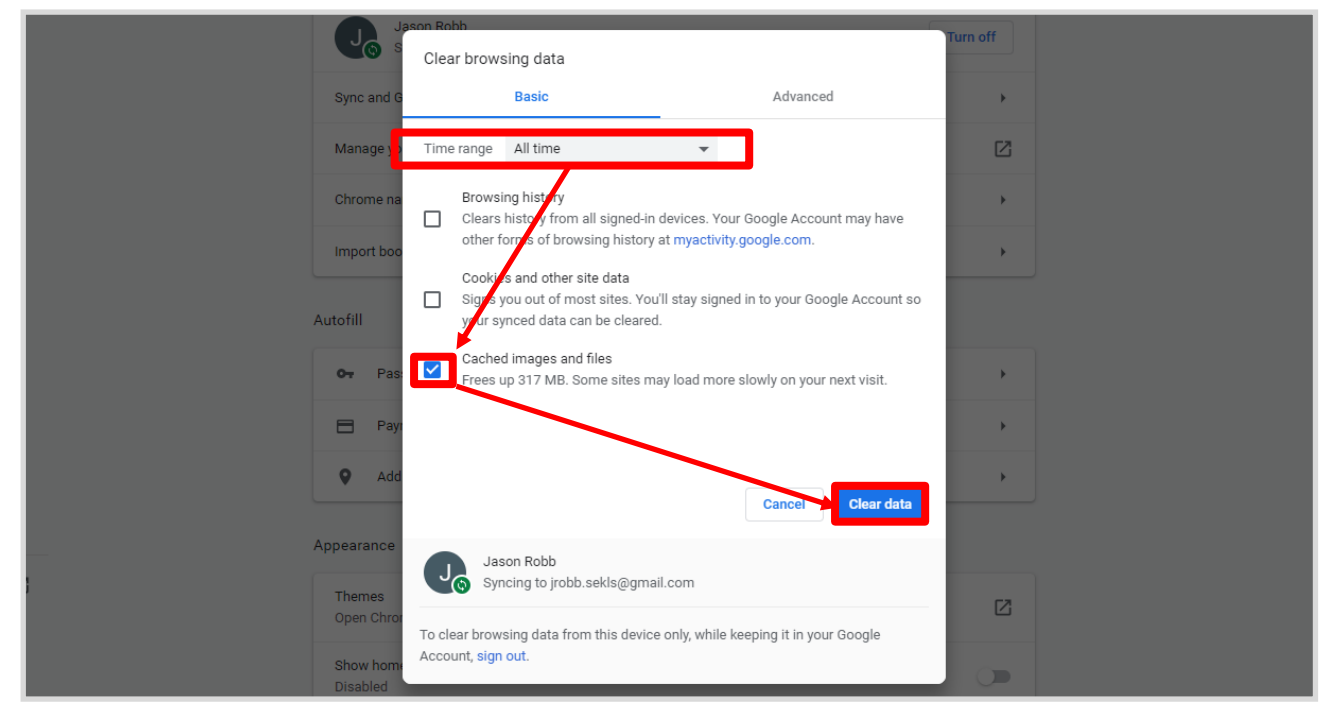

3. Completely close the browser with the red X in the corner, then re-open.

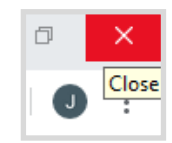